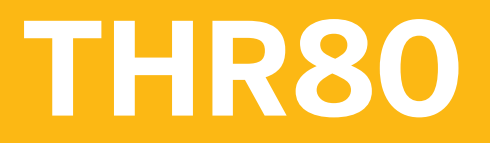

**SAP SuccessFactors Platform Introduction Academy**

COURSE OUTLINE

Course Version: 2211 Course Duration:

## **SAP Copyrights, Trademarks and Disclaimers**

© 2022 SAP SE or an SAP affiliate company. All rights reserved.

No part of this publication may be reproduced or transmitted in any form or for any purpose without the express permission of SAP SE or an SAP affiliate company.

SAP and other SAP products and services mentioned herein as well as their respective logos are trademarks or registered trademarks of SAP SE (or an SAP affiliate company) in Germany and other countries. Please see https:/ [www.sap.com/corporate/en/legal/copyright.html](https://www.sap.com/corporate/en/legal/copyright.html) for additional trademark information and notices.

Some software products marketed by SAP SE and its distributors contain proprietary software components of other software vendors.

National product specifications may vary.

These materials may have been machine translated and may contain grammatical errors or inaccuracies.

These materials are provided by SAP SE or an SAP affiliate company for informational purposes only, without representation or warranty of any kind, and SAP SE or its affiliated companies shall not be liable for errors or omissions with respect to the materials. The only warranties for SAP SE or SAP affiliate company products and services are those that are set forth in the express warranty statements accompanying such products and services, if any. Nothing herein should be construed as constituting an additional warranty.

In particular, SAP SE or its affiliated companies have no obligation to pursue any course of business outlined in this document or any related presentation, or to develop or release any functionality mentioned therein. This document, or any related presentation, and SAP SE's or its affiliated companies' strategy and possible future developments, products, and/or platform directions and functionality are all subject to change and may be changed by SAP SE or its affiliated companies at any time for any reason without notice. The information in this document is not a commitment, promise, or legal obligation to deliver any material, code, or functionality. All forwardlooking statements are subject to various risks and uncertainties that could cause actual results to differ materially from expectations. Readers are cautioned not to place undue reliance on these forward-looking statements, which speak only as of their dates, and they should not be relied upon in making purchasing decisions.

# **Typographic Conventions**

American English is the standard used in this handbook. The following typographic conventions are also used.

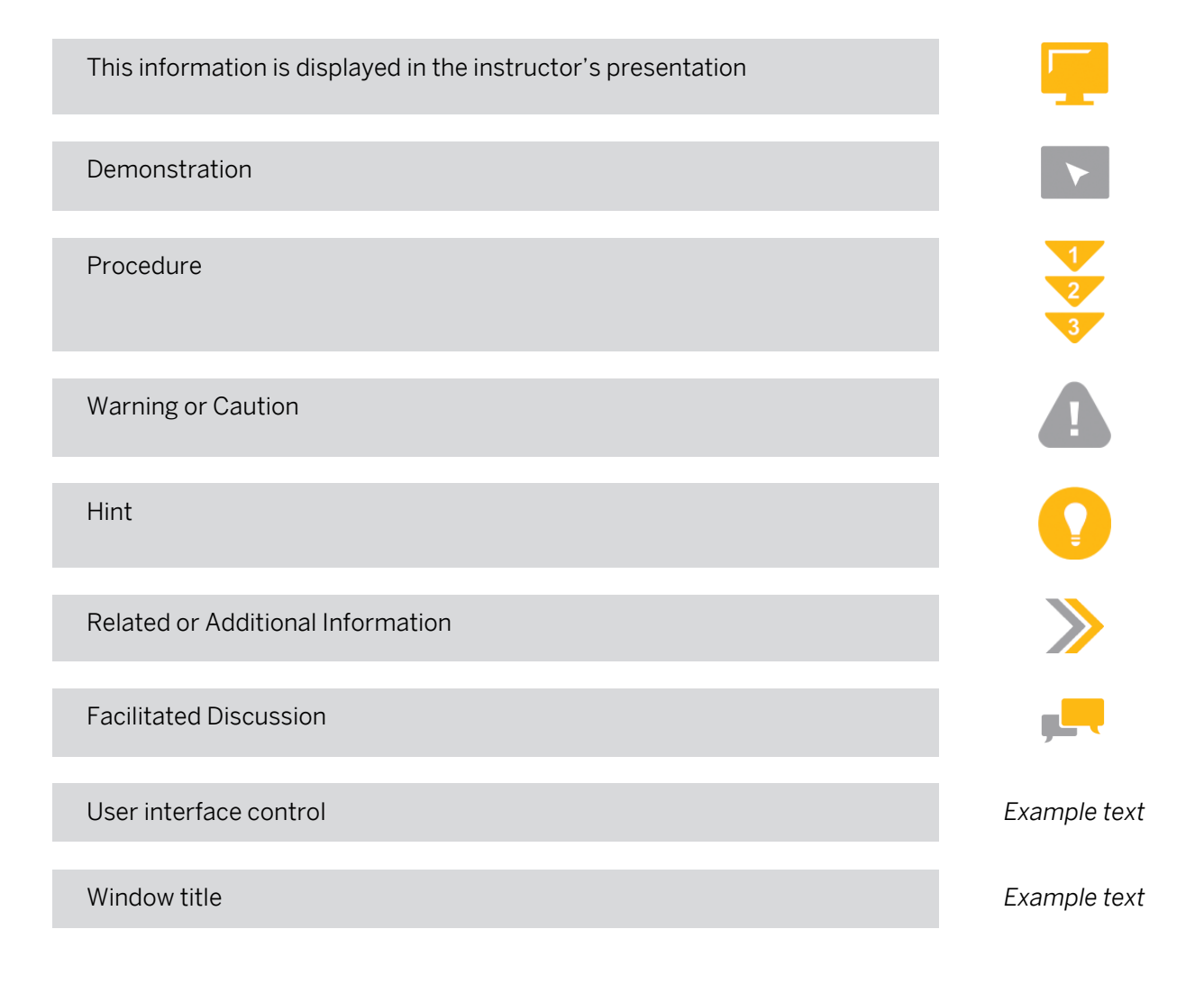

## **Contents**

#### [vii](#page-6-0) [Course Overview](#page-6-0)

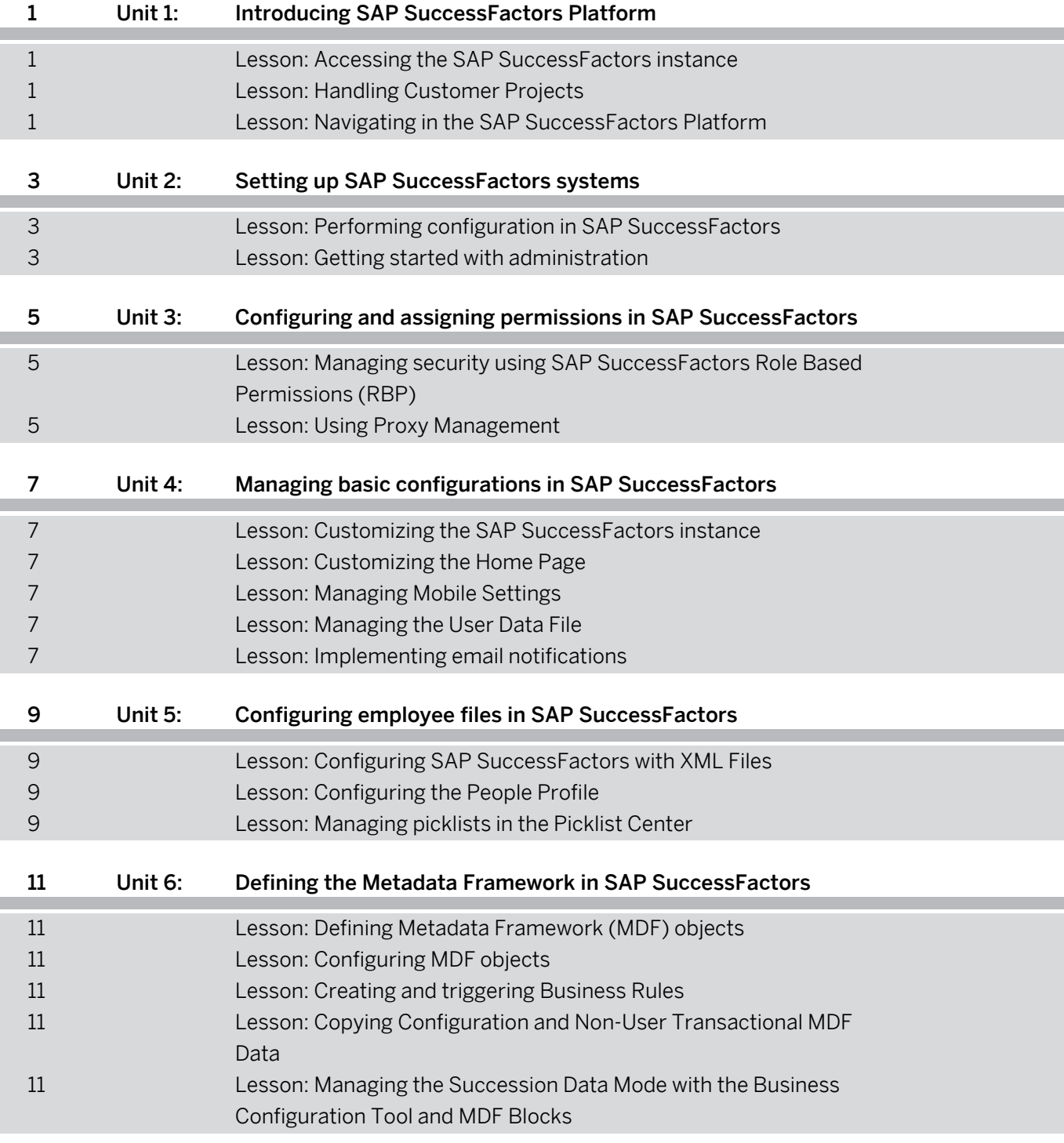

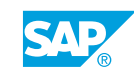

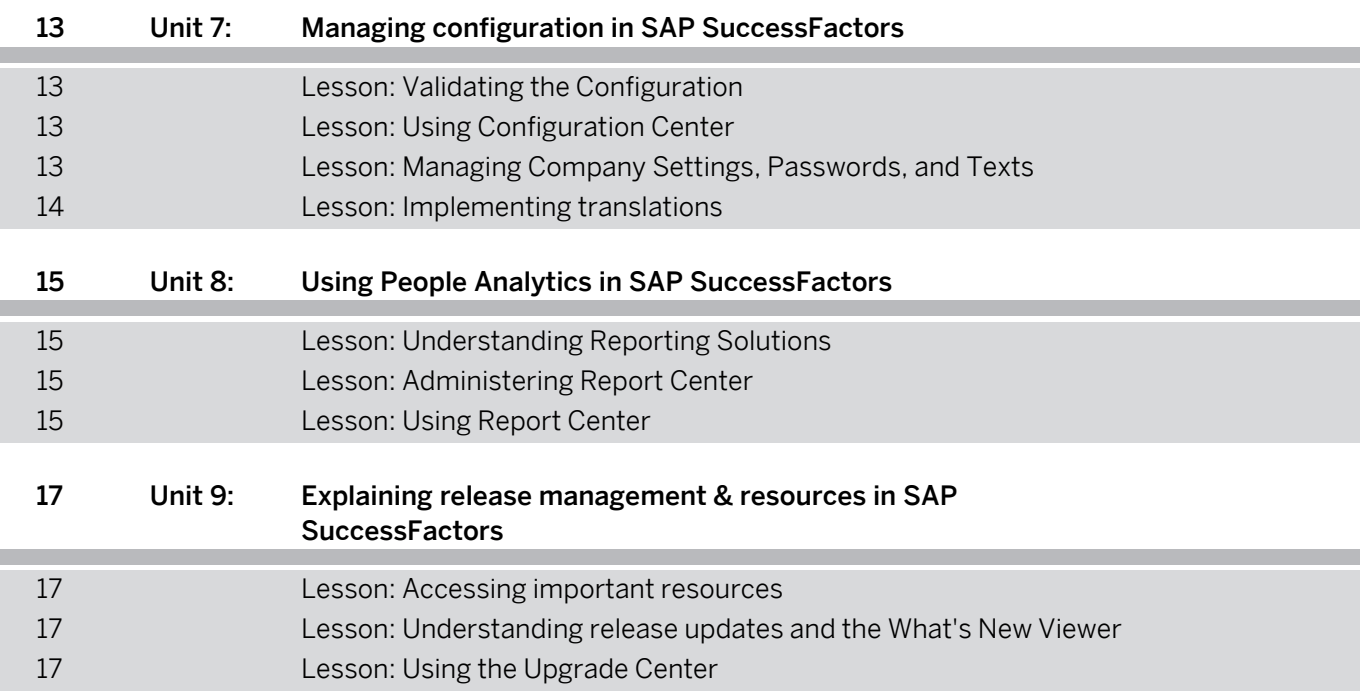

## <span id="page-6-0"></span>**Course Overview**

#### TARGET AUDIENCE

This course is intended for the following audiences:

• Application Consultant

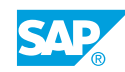

## <span id="page-8-0"></span>**UNIT 1 Introducing SAP SuccessFactors Platform**

## **Lesson 1: Accessing the SAP SuccessFactors instance**

### Lesson Objectives

After completing this lesson, you will be able to:

- Download the Course Files
- Log in to an SAP SuccessFactors instance
- Access the SAP Help Portal

### **Lesson 2: Handling Customer Projects**

#### Lesson Objectives

After completing this lesson, you will be able to:

- Identify different roles during implementation projects
- Manage configuration projects using best practices

## **Lesson 3: Navigating in the SAP SuccessFactors Platform**

### Lesson Objectives

- Describe SAP SuccessFactors Platform Architecture
- Access the Administration Center
- Modify People Search and Action Search
- Navigate in the Application with the Quick Cards

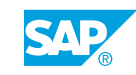

## <span id="page-10-0"></span>**UNIT 2 Setting up SAP SuccessFactors systems**

## **Lesson 1: Performing configuration in SAP SuccessFactors**

### Lesson Objectives

After completing this lesson, you will be able to:

- Access an Instance
- Access Provisioning
- Control access to instances and Provisioning
- Configure changes in Provisioning that will be reflected in the instance
- Describe the Home Page

## **Lesson 2: Getting started with administration**

### Lesson Objectives

- Identify Administrator Tasks
- Troubleshoot User Login Issues
- Ensure that consultants and customers use the same SAP SuccessFactors common terms

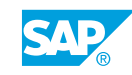

## <span id="page-12-0"></span>**UNIT 3 Configuring and assigning permissions in SAP SuccessFactors**

### **Lesson 1: Managing security using SAP SuccessFactors Role Based Permissions (RBP)**

### Lesson Objectives

After completing this lesson, you will be able to:

- Manage Security with SAP SuccessFactors Role-based Permissions (RBP)
- Create Permission Groups
- Describe SAP SuccessFactors permission roles
- Verify the roles that grant a permission with User Role Search

### **Lesson 2: Using Proxy Management**

#### Lesson Objectives

- Act as a proxy in SAP SuccessFactors
- Use Proxy tools to Assign and Remove Proxies

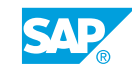

## <span id="page-14-0"></span>**UNIT 4 Managing basic configurations in SAP SuccessFactors**

## **Lesson 1: Customizing the SAP SuccessFactors instance**

### Lesson Objectives

After completing this lesson, you will be able to:

- Customize the SAP SuccessFactors application themes
- Set up a Company Logo
- Use the Edit function on Resources, Help, and Tutorials
- **Maintain Custom Navigations**

## **Lesson 2: Customizing the Home Page**

### Lesson Objectives

After completing this lesson, you will be able to:

• Use Manage Home Page feature to customize the Home page

## **Lesson 3: Managing Mobile Settings**

### Lesson Objectives

After completing this lesson, you will be able to:

- Enable Mobile Functionality
- Manage Mobile Settings
- Add Mobile Users

## **Lesson 4: Managing the User Data File**

### Lesson Objectives

After completing this lesson, you will be able to:

- Access required permissions to import employees
- Maintain user data with the User Data File and Admin Center

## **Lesson 5: Implementing email notifications**

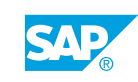

### Lesson Objectives

- Make changes to e-mail templates
- Manage communications in SAP SuccessFactors with triggered e-mail notifications

## <span id="page-16-0"></span>**UNIT 5 Configuring employee files in SAP SuccessFactors**

## **Lesson 1: Configuring SAP SuccessFactors with XML Files**

### Lesson Objectives

After completing this lesson, you will be able to:

- Modify the Extensible Markup Language (XML) files
- Validate the Extensible Markup Language (XML) file with a Document Type Definition (DTD) file
- Verify that the Extensible Markup Language (XML) file is well-formed
- Define the key Extensible Markup Language (XML) terms
- Configure the Succession Data Model to Make Changes in SAP SuccessFactors
- Import and Export the Succession Data Model XML in Provisioning
- **Download the Succession Data Model from Admin Center**
- Navigate in the Different Elements of the Succession Data Model

## **Lesson 2: Configuring the People Profile**

#### Lesson Objectives

After completing this lesson, you will be able to:

- Use Admin Center and Succession Data Model to configure People Profile
- Configure standard elements in People Profile
- Maintain custom fields and filters
- Manage the People Profile using the Configure People Profile tool
- Maintain the People Profile using Header Settings
- Hide, show, and upload a photo into People Profile
- Run Batch Upload and Batch Export processes
- Use Manage Badges to create custom badges
- Add deep links to People Profile Blocks

## **Lesson 3: Managing picklists in the Picklist Center**

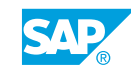

### Lesson Objectives

After completing this lesson, you will be able to:

• Maintain picklists using the Picklist Center

## <span id="page-18-0"></span>**UNIT 6 Defining the Metadata Framework in SAP SuccessFactors**

## **Lesson 1: Defining Metadata Framework (MDF) objects**

### Lesson Objectives

After completing this lesson, you will be able to:

- Understand the Metadata Framework to maintain (MDF) objects
- Enable MDF and assign permissions for access

### **Lesson 2: Configuring MDF objects**

### Lesson Objectives

After completing this lesson, you will be able to:

• Describe options for configuring MDF objects

### **Lesson 3: Creating and triggering Business Rules**

### Lesson Objectives

After completing this lesson, you will be able to:

- Create Business Rules using the Rules Engine
- Identify Use Cases for Configuring Business Rules using the Rules Engine
- Define when rules are triggered

### **Lesson 4: Copying Configuration and Non-User Transactional MDF Data**

#### Lesson Objectives

After completing this lesson, you will be able to:

• Use Copy for Configuration and Non-User Transactional MDF Data

### **Lesson 5: Managing the Succession Data Mode with the Business Configuration Tool and MDF Blocks**

#### Lesson Objectives

After completing this lesson, you will be able to:

© Copyright. All rights reserved. 11

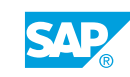

- Modify the profile with Business Configuration UI (BCUI)
- Add permissions for BCUI
- Update the Succession Data Model with BCUI
- Customize People Profile with MDF blocks

## <span id="page-20-0"></span>**UNIT 7 Managing configuration in SAP SuccessFactors**

## **Lesson 1: Validating the Configuration**

### Lesson Objectives

After completing this lesson, you will be able to:

• Verify that the configuration is valid using the Configuration Check Tool

## **Lesson 2: Using Configuration Center**

### Lesson Objectives

After completing this lesson, you will be able to:

- Describe uses for Configuration Center
- Activate Configuration Center prerequisites
- View different configuration types in Configuration Center
- Select configurations to download in Configuration Center
- Consider transportation options in Configuration Center

## **Lesson 3: Managing Company Settings, Passwords, and Texts**

#### Lesson Objectives

- Manage Company Settings in Provisioning
- Create a new admin user from Provisioning
- Manage Company System Settings in the Admin Center
- Configure Org Chart settings using Org Chart Configuration
- Modify password and login policy settings
- Replace system text with Text Replacement
- Replace System Text with Manage Languages (3-Tier)
- Update Company Dictionary
- **Modify Legal Scan Library**

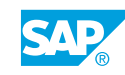

### <span id="page-21-0"></span>**Lesson 4: Implementing translations**

### Lesson Objectives

- Implement translations to configuration labels
- Collect requirements in the Translation Workbook
- Set up languages in Provisioning
- Configure the Succession Data Model XML file in for translations
- Implement translations in People Profile

## <span id="page-22-0"></span>**UNIT 8 Using People Analytics in SAP SuccessFactors**

## **Lesson 1: Understanding Reporting Solutions**

### Lesson Objectives

After completing this lesson, you will be able to:

- Explain reports in the self-service reporting solutions
- Describe reports in the custom reporting solutions

### **Lesson 2: Administering Report Center**

### Lesson Objectives

After completing this lesson, you will be able to:

- Perform administration tasks for the Report Center
- Manage reports with Report Center

### **Lesson 3: Using Report Center**

#### Lesson Objectives

- Utilize navigation tools in the Report Center
- Customize the time zone for date field in the reports

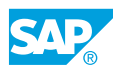

## <span id="page-24-0"></span>**UNIT 9 Explaining release management & resources in SAP SuccessFactors**

### **Lesson 1: Accessing important resources**

### Lesson Objectives

After completing this lesson, you will be able to:

- Access available resources to support SAP SuccessFactors solutions
- Connect to SAP solutions using SAP Cloud Identity Authentication Service (IAS)

### **Lesson 2: Understanding release updates and the What's New Viewer**

### Lesson Objectives

After completing this lesson, you will be able to:

- Stay current with the SAP SuccessFactors solutions
- Maintain knowledge with the release updates via the What's New Viewer

### **Lesson 3: Using the Upgrade Center**

#### Lesson Objectives

After completing this lesson, you will be able to:

• Use navigation tools to access the Upgrade Center

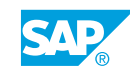